# **Simple Coming Soon**

### Installation

The installation is simple. Just go into the App listing admin area of your Shopify store, then click over our App icon, inside the app settings press Activate button.

Note, that you need to disable all similar applications before use.

### Installation troubleshooting

If the app doesn't work after installing, and you see a default password page, you should disable it. Try to do this:

- 1. Go to the admin panel and click the "Online Store".
- 2. Click on "Preferences".
- 3. Uncheck "Enable password page" in "Password page" block and save the changes.
- 4. Activate the Simple Coming Soon and click on icon of eye in the top right corner of the app settings, now you should see the Coming soon page.

If you always redirected to coming soon page even if you logged in to store admin panel, there is 2 ways to fix it. First way:

- 1. Log in to admin panel of your store.
- 2. Find link "Online Store" in the left menu under "SALES CHANNELS".
- 3. Click on eye icon to the right of link "Online Store".

And the second way is to relogin to admin panel of your store.

If you change theme you need to:

- 1. Got to app settings page.
- 2. Untick Activate checkbox.
- 3. Save changes.
- 4. Tick Activate checkbox.
- 5. Save changes again.

### **Activation**

### **Activation troubleshooting**

In the event that your store has been <u>closed</u> or <u>frozen</u> due to a lack of payment for the Shopufy plan, and then you have resumed the work of your store (or unfrozen it), you need to <u>reactivate</u> the application manually. Otherwise, the application will not work.

### **Work process**

### Work process troubleshooting

When you change the store theme, the application will stop working, and the page coming soon will stop showing to your customers. To enable it back, you must:

1. Run the application. 2. Uncheck the "Activate coming soon page" checkbox. 3. Click on the "Save" button. 4. Check the "Activate coming soon page" check box back. 5. Click the "Save" button again.

This way your coming soon page will be added to your page again.

### **Uninstallation**

Before uninstallation you need to deactivate app. You should do next:

- 1. Go to app settings page.
- 2. Untick the "Activate coming soon page" checkbox.
- 3. Save changes.

### **Uninstallation troubleshooting**

If it doesn't work and you redirected to app's page, try to delete redirect code manually:

- 1. Go to the admin panel and click the "Online Store".
- 2. Click dropdown "Actions". Then press "Edit code".
- 3. Click "theme.liquid" in the left menu.
- 4. Find "window.top.location.href".
- 5. Delete all code before the "<!doctype html>".

if something went wrong, please, contact us. We are glad to help.

# Setting up the app

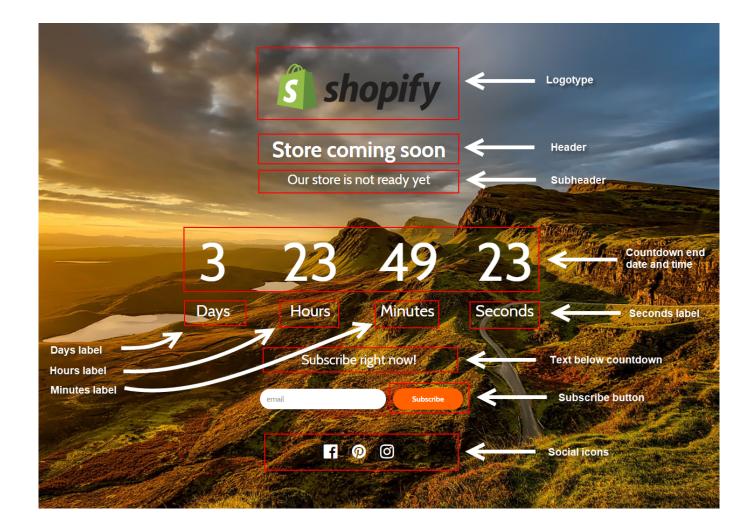

## **Export users to mailchimp**

Soon...

# Support work schedule

- Monday to Friday from 7:00 am to 3:00 pm GMT+0 London.
- iMessage(+7-919-221-52-12): response time up to 12 hours
- Chat and email: response time up to 1 day

# **Version history**

- September 2018 (1.3)
  - Fixed the function of working on the site with the application turned on
  - Minor improvements and bugfixes
- July 2018 (1.2)
  - Added automatic addition of the current year to the copyright setting field
  - Fixed layout on medium resolution
  - Added GDPR supporting
- June 2018 (1.1)

- Completed some minor interface improvements
- Added the ability to preview the result of the configuration without saving changes

#### • April 2018 (1.0)

- Added Google Fonts support.
- Fix issue with app deactivation after trial.
- Fix issue with double charging.
- Added setting for Successfully subscribed message.
- Added smooth disappearance and appearance of the page when saving settings.

#### • March 2018 (0.9)

- Added google analitycs code.
- Added font-family selector.
- Increased coming soon page loading speed.
- Fixed subscription in preview.
- Added background overlay for better setting experience.

#### • **January 2018** (0.7 - 0.8)

- Added 3-days free trial period.
- Fixed the problem with zoom for mobile devices.
- Fixed the problem with settings form fill in Mozilla Firefox and Internet Explorer.
- Increased application speed.
- Added auto deactivation when user repeat an installation.
- Added bug report and idea suggestion tool.
- Added subscribe button's and input's square corners switcher.
- Added a preview of coming soon page.
- Added a customization for "Text below countdown" and "Copyright label" fields by BBCode.

#### • **December 2017** (0.5 - 0.6)

- Fixed problem with rights to save a subscribers.
- Added subscription form display switcher
- Updated cooming soon page styles. Now it looks good at any screen.
- Added new settings: Text color, Font-family, Text below timer, Button color, Button text color.
- Fixed problem with datetime of countdown timer.
- Fixed problem with showing countdown timer.

#### • **November 2017** (0.3 - 0.4)

- A 3-step protection is made to prevent errors when the application is deactivated.
- The subscription form is not displayed now if the recipient email is not filled in.
- Changed a view for mobiles.
- Fixed the problem with user's image for background.
- Fixed images caching. Now images update immidiately after upload.
- Changed the default background.
- Added buttons to shopify's top bar.
- Added "Get Support" buttons.
- $\circ\,$  Now the subscribers are have been automatically imported in your store's Customers.
- Added app charge.

#### • October 2017 (0.2)

• Fix problems. Now shows to unauthorized users only.

#### • August 04, 2017 (0.1)

• First version, basic functions.